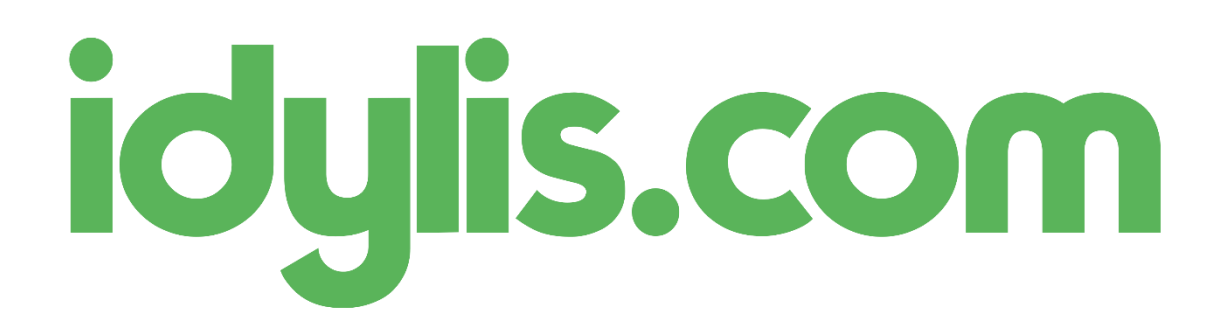

Nous avons ajouté de nouveaux tableaux de bord prédéfinis pour votre logiciel idylis.com :

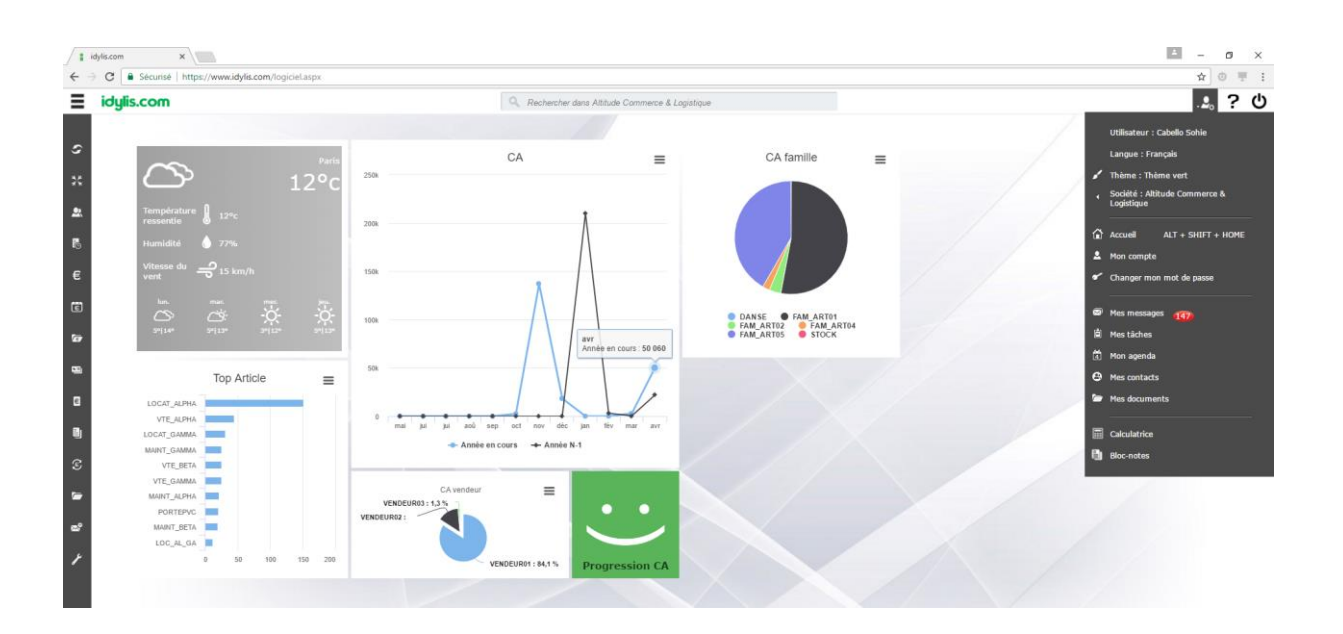

Vous pouvez les ajouter dans votre interface d'accueil de la manière suivante :

Dans le module « Gestion commerciale », allez à l'option « PARAMETRAGES », onglet « PERSONNALISATION ».

Choisissiez « Interface d'accueil », puis « Web parts »

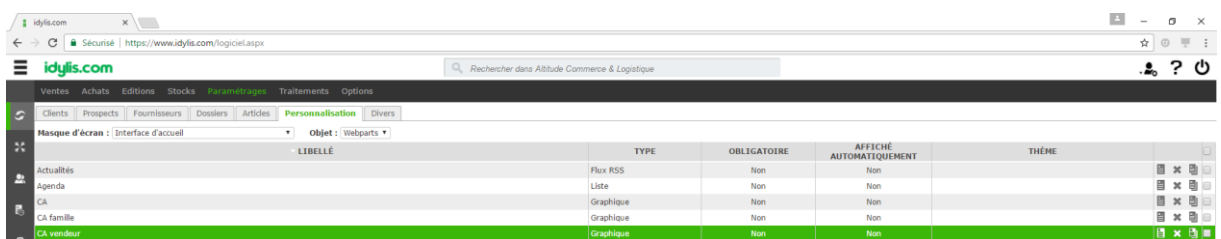

Cliquez sur « Nouveau » et pour le « Type », choisissez « Graphique »

Ensuite séléctionnez « Prédéfini » et faites le choix du graphique souhaité.

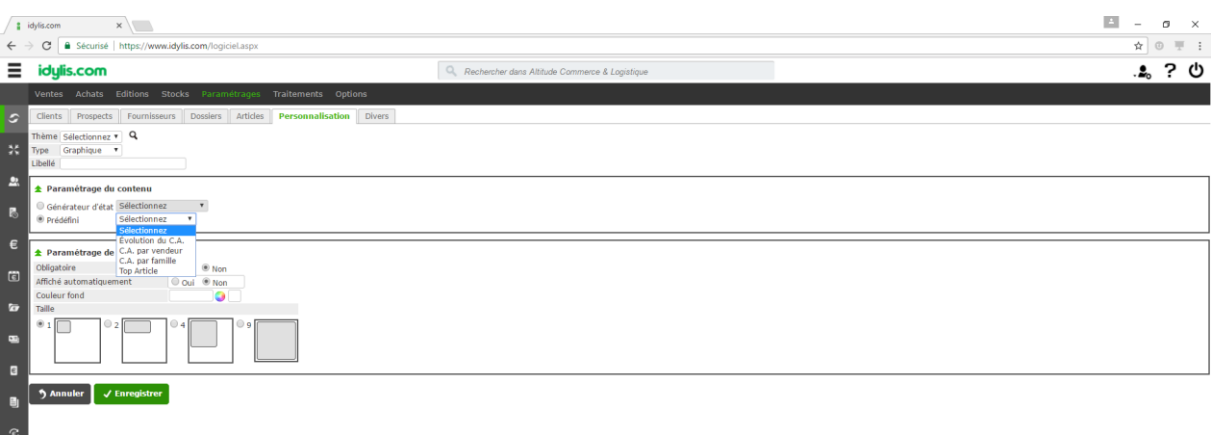

Répétez l'opération pour les autres graphiques.

Revenez sur votre interface d'accueil en cliquant sur le logo en haut à gauche (ou par le menu « Avatar » à droite – option « Accueil »).

Cliquez sur la roue dentée en bas à droite pour ajouter les *webparts* graphiques dans votre interface.

Si vous souhaitez créer plus d'une page pour l'interface d'accueil, retournez dans PARAMETRAGES – PERSONNALISATION - INTERFACE D'ACCUEIL et créez un nouveau « thème ».

Des nouveaux graphiques seront disponibles dans les jours qui viennent, notamment l'entonnoir de ventes pour la CRM. Soyez attentif à notre blog !

Bonne découverte !